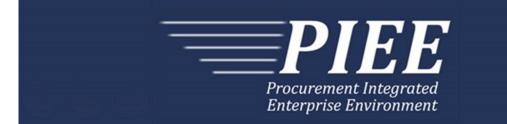

# EDI Implementation Guide - Main Document Electronic Data Interchange (EDI) Instruction Guide

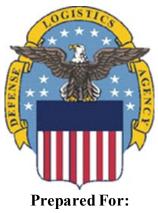

Defense Logistics Agency

Effective as of version 6.10.0. This guide remains valid until modified. This page intentionally left blank.

# **History Page**

| Version  | Date     | Change Description                                                                                                    |  |  |  |  |
|----------|----------|----------------------------------------------------------------------------------------------------|--|--|--|--|
| 5.4.0    | 2013     | Created to clean up guides.                                                                                                    |  |  |  |  |
| 5.4.1-1  | 02/19/13 | AMCG196 Updated to Version 5.4.1, July 2013                                                                                              |  |  |  |  |
| 5.5.0-1  | 06/06/13 | AMCG211 Updated to Version 5.5.0, January 2014                                                                                           |  |  |  |  |
| 5.5.0-2  | 07/31/13 | Table 13-1:<br>Added MD - Department of Defense Inventory Management (527) to GS01<br>Added 527R: 004010F527D5, January 07, 2013 to GS08 |  |  |  |  |
| 5.6.0-1  | 01/07/14 | WAWF-215 Updated to Version 5.6.0, August 2014                                                                                           |  |  |  |  |
| 5.6.0-2  | 05/20/14 | WAWF-1007 Updated Delivery Order Nos. to 0015 on header                                                                                  |  |  |  |  |
| 5.6.0-3  | 07/08/14 | WAWF-1283 Updated to Version 5.6.0, October 2014                                                                                         |  |  |  |  |
| 5.7.0-1  | 10/22/14 | WAWF-1760 Updated to Version 5.7.0, April 2015                                                                                           |  |  |  |  |
| 5.8.0-1  | 06/23/15 | WAWF-2407 Updated to Version 5.8.0, November 2015                                                                                        |  |  |  |  |
| 5.9.0-1  | 12/18/15 | WAWF-2762 Updated version to 5.9.0, updated deployment date to June 2016                                                                 |  |  |  |  |
| 5.9.1-1  | 08/16/16 | WAWF-3303                                                                                                    |  |  |  |  |
|          |          | Updated contract number to SP4701-16-D-2001. Updated version to 5.9.1 and deployment date to October 2016.                               |  |  |  |  |
| 5.12.0-1 | 05/04/18 | IRAPT-2602                                                                                                    |  |  |  |  |
|          |          | Added Appendices W and X to Document Overview.                                                                                           |  |  |  |  |
| 5.12.1-1 | 07/10/18 | WAWF-5755                                                                                                    |  |  |  |  |
|          |          | Updated all instances of iRAPT to WAWF.                                                                                                  |  |  |  |  |
| 6.7.0-1  | 08/27/20 | ET-20739                                                                                                    |  |  |  |  |
|          |          | General instructions-                                                                                                    |  |  |  |  |
|          |          | Updated URL for PIEE website.                                                                                                    |  |  |  |  |
| 6.8.0-1  | 12/01/20 | TEMP-20576                                                                                                    |  |  |  |  |
|          |          | Added Time Stamping information.                                                                                                    |  |  |  |  |
|          |          | Removed version from title page and header.                                                                                              |  |  |  |  |
| 6.10.0-1 | 09/01/21 | ET-19775                                                                                                    |  |  |  |  |
|          |          | Updated version.                                                                                                    |  |  |  |  |
|          |          | Title page: Added "This guide remains valid until modified."                                                                             |  |  |  |  |

This page intentionally left blank.

# **Table of Contents**

| 1  | INTRODUCTION1                                         |
|----|-------------------------------------------------------|
| 2  | DOCUMENT OVERVIEW1                                    |
| 3  | PROGRAM PARTICIPATION2                                |
| 4  | TIME STAMPING                                         |
| 5  | VENDOR TESTING AND ASSISTANCE                         |
| 4  | 5.1 WAWF Inbound Files                                |
| •  | 5.1.1 EDI Transaction Sets                            |
|    | 5.1.2 XML Files                                       |
| 4  | 5.2 General Description                               |
| -  | 5.3 Procedure                                         |
| •  |                                                       |
| 6  | EDI – ELECTRONIC DATA INTERCHANGE INTERFACE (EXTRACT) |
| (  | 6.1 Introduction                                      |
| (  | 6.2 General Description                               |
| (  | 6.3 Procedure                                         |
| 7  | WITHDRAWAL FROM WAWF EDI FILING8                      |
| 8  | NETWORK INFORMATION & COMMUNICATIONS PROTOCOLS        |
| 9  | COMMUNICATION TIMES                                   |
| 10 | ACKNOWLEDGMENTS8                                      |
| 11 | E-MAIL NOTIFICATIONS8                                 |
| 12 | ERRONEOUS TRANSACTIONS9                               |
| 13 | SENDING ATTACHMENT FILES TO WAWF9                     |
| 1  | 13.1 Sending attachment files to WAWF via EDI         |
| 1  | 13.2 Sending attachment files to WAWF via FTP10       |
| 1  | 13.3 Sending CDRL attachment files to WAWF10          |

| 14 | ATTACHMENTS TO THIS EDI GUIDE  | 10 |
|----|--------------------------------|----|
| 15 | ASSOCIATIONS                   | 12 |
| 16 | ISA/GS Enveloping Instructions | 12 |

# Tables

| Table 13-2:                                           | i   |
|-------------------------------------------------------|-----|
| Table 6-1: EDI Transactions Sets Imported Within WAWF | .4  |
| Table 6-2: XML Files Imported Within WAWF             | . 5 |
| Table 7-1: EDI Transactions Sets Extracted From WAWF  | . 6 |
| Table 13-1: ISA – Interchange Control Header          | 14  |
| Table 13-2: GS – Functional Group Header.             | 16  |

This page intentionally left blank.

## 1 Introduction

This guide is intended to provide the Contractor/Vendor with an overview and introduction to the Wide Area Workflow (WAWF) Electronic Data Interchange (EDI) Filing Program. EDI is one of three methods, including Secure File Transfer Protocol (SFTP) and interactive Web-application, to submit data into WAWF. WAWF uses the American National Standards Institute (ANSI) Accredited Standards Committee (ASC) X12 Transaction Sets for EDI.

Data is passed from the Contractor/Vendor to WAWF via Global Exchange Services (GEX). Documents submitted via EDI must be formatted in the WAWF EDI Guide structure and sent to GEX. GEX will submit document to WAWF for processing.

## Contractor/Vendor $\rightarrow$ VAN $\rightarrow$ GEX $\rightarrow$ WAWF

This document contains introduction information of the WAWF EDI process and provides guidance for the preparation and submission of data using EDI. Contractors/Vendors will use this guide to assist them in using the EDI electronic method of submitting documents to WAWF.

PIEE Website:

https://piee.eb.mil

Website for detailed UID information:

http://www.acq.osd.mil/dpap/pdi/uid/index.html

Website for detailed RFID information:

http://www.acq.osd.mil/log/rfid/index.htm

The objective of the WAWF Electronic Data Interchange (EDI) inbound interface is to provide contractors and Government entities the capability of submitting various types documents to the WAWF system using ANSI X12 EDI Transaction Sets. This interface allows the submitter to supply the data necessary to perform inspection, acceptance, and payment and receipt processing functions available within the WAWF Web application.

## 2 Document Overview

The WAWF EDI Guides are accessible (as separate documents) via the WAWF Website; Click the Documentation dropdown button and the link named EDI Guides to view the document types.

The EDI Guides consist of a primary Main document and various appendices.

The appendices are:

| Appendix   | Title                                                               |
|------------|---------------------------------------------------------------------|
| Appendix A | EDI Guide – Appendix A (810C_Invoice_Invoice2n1_EnergyInvoice_4010) |
| Appendix B | EDI Guide – Appendix B (810C_MiscPay_4010)                          |

1

| Appendix C | EDI Guide – Appendix C (810C_NSI_4010)                                            |
|------------|-----------------------------------------------------------------------------------|
| Appendix D | EDI Guide – Appendix D (810CV_CostVoucher_4010)                                   |
| Appendix E | EDI Guide – Appendix E (810P_ProgressPay_4010)                                    |
| Appendix F | EDI Guide – Appendix F (810PBP_PBP_CIF_4010)                                      |
| Appendix G | EDI Guide – Appendix G (810V_Grants_4010)                                         |
| Appendix H | EDI Guide – Appendix H<br>(810V_NonProcurement_Instrument_Voucher_4010)           |
| Appendix I | EDI Guide – Appendix I (811_CI_4010)                                              |
| Appendix J | EDI Guide – Appendix J (821_MiscPay_4010)                                         |
| Appendix K | EDI Guide – Appendix K (841_Attachments_4010)                                     |
| Appendix L | EDI Guide – Appendix L (841_Attachments_BIN Segments_4010)                        |
| Appendix M | EDI Guide – Appendix M (856_Property_4010)                                        |
| Appendix N | EDI Guide – Appendix N (856_ReceivingReport_EnergyRR_4010)                        |
| Appendix O | EDI Guide – Appendix O (856_RRR_4010)                                             |
| Appendix P | EDI Guide – Appendix P (856_Update_Receiving_Reports_4010)                        |
| Appendix Q | EDI Guide – Appendix Q<br>(857ReceivingReportCombo_EnergyRRCombo_4010)            |
| Appendix R | EDI Guide – Appendix R (857_ReparablesCombo_4010)                                 |
| Appendix S | EDI Guide – Appendix S (861_DSS_Receiving Advice_Acceptance<br>Certificate_4010)  |
| Appendix T | EDI Guide – Appendix T (861_Navy_Receiving Advice_Acceptance<br>Certificate_4010) |
| Appendix U | EDI Guide – Appendix U (864_Import_Email_Notification_4010)                       |
| Appendix V | EDI Guide – Appendix V (864_Workflow_Email_Notification_4010)                     |
| Appendix W | EDI Guide - Appendix W (527R_Receipt)                                             |
| Appendix X | EDI Guide - Appendix X<br>(861_EEBP_ReceivingAdvice_AcceptanceCertificate_4010)   |
|            |                                                                                   |

# 3 **Program Participation**

WAWF data can be sent electronically using EDI. Any Vendor who is able to create and send an electronic file in the EDI format specified by WAWF and in compliance with the Federal/DoD Implementation Conventions is eligible to participate. Participation in WAWF EDI filing requires following the guidelines set forth in this implementation guide.

Refer to the <u>https://piee.eb.mil</u> site to acquire the **Pre-Registration: Vendor Getting Started Help Guide.** This guide will provide WAWF deployment information. If help is necessary, contact the WAWF Ogden Help Desk (from the WAWF homepage, click on WAWF Customer Support). Please inform the help desk that you need an EDI filing support ticket.

Help Desk contact information (telephone and e-mail) can be found at the following website:

https://piee.eb.mil

# 4 Time Stamping

IMPORTANT NOTICE TO SUBMITTERS OF WAWF INVOICES/RECEIVING REPORTS and other documents types: All documents processed by the PIEE WAWF servers will be time stamped using the "Coordinated Universal Time" (UTC) standard which means, depending on the "local time" of your submission, your document may be time stamped/dated the next business day. PIEE data and applications have migrated to the Amazon Web Services (AWS) government cloud computing platform. With this migration, our servers are no longer based on the "Mountain Standard Time" (MST) time zone; instead, AWS utilizes a "time measurement" standard (as opposed to specific "time zones") known as "Coordinated Universal Time" (UTC). In computer-based time calculations, "UTC" is the new standard and the successor to Greenwich Mean Time (GMT). The clock time utilized by the UTC standard is the same clock time utilized by GMT, or NATO's "Zulu time." Like GMT, worldwide time zones are expressed using positive (+) or negative (-) offsets from UTC, e.g., "UTC-12" (westernmost time zones) equates to twelve hours behind UTC time, and "UTC+14 (easternmost time zones) is fourteen hours ahead of UTC; therefore, 8:00 a.m. UTC time, equates to 3:00 a.m. Eastern Standard Time (EST), or ("UTC-5"). Likewise, if it's 8:00 a.m. UTC time, it's 9:00 a.m. in Germany, which is 1 hour ahead of UTC (or "UTC+1"). WAWF documents submitted after the times listed below from the following time zones will be time stamped/dated the next calendar day:

7:01 p.m. EASTERN Standard Time 6:01 p.m. CENTRAL Standard Time 5:01 p.m. MOUNTAIN Standard Time 4:01 p.m. PACIFIC Standard Time 3:01 p.m. ALASKA Standard Time 2:01 p.m. HAWAII Standard Time

## 5 Vendor Testing and Assistance

All Vendors are required to contact the WAWF Customer Service Center to open a trouble ticket and request testing assistance from the Joint Interoperability Test Command (JITC).

Once a trouble ticket has been established, Vendors may work directly with JITC on the EDI filing process.

Contact information (telephone and e-mail) for the Help Desk is available at:

https://piee.eb.mil

## 5.1 WAWF Inbound Files

### 5.1.1 EDI Transaction Sets

Data is submitted from the Vendors or Government entity using the standard American National Standards Institute (ANSI) X12 Transaction Sets. For detailed information regarding the rules and format of these Transaction Sets, please refer to the WAWF EDI Implementation Guides prepared for the Department of Electronic Business Program Office. The WAWF EDI Implementation Guides for Vendors are posted at the following Web site: <u>https://piee.eb.mil/.</u>

The X12 formatted message is then received by the DoD GEX (Global Exchange Services) and translated to a User Defined Format (UDF). The information received is verified for errors and validated prior to introduction into the WAWF system. E-mail confirmation notification is used to inform submitters if information was successfully accepted into the WAWF application or rejected due to electronic errors. If data is rejected the e-mail is sent to the Initiator containing an appropriate error message(s) if necessary. Submitters should maintain a copy of any data sent until they receive an WAWF confirmation e-mail stating that the data has been accepted successfully. Once the information is entered into the WAWF application, it may be viewed and processed in document form on the Web.

The following table contains a list of the EDI Transaction Sets imported within WAWF:

| EDI Transaction Set  | Functionality                                                                   |
|----------------------|---------------------------------------------------------------------------------|
| 810C                 | Commercial Invoice                                                              |
| 810CV                | Cost Voucher                                                                    |
| 810C Misc Pay        | Miscellaneous Pay Invoice                                                       |
| 810C NSI             | Navy Shipbuilding Invoice                                                       |
| 810C                 | Commercial Invoice (2n1)                                                        |
| 810P                 | Progress Pay Invoice                                                            |
| 810PBP               | Performance Based Payment & Commercial<br>Item Financing Invoice                |
| 810V                 | Grants, Cooperative Agreement Vouchers, and Non-Procurement Instrument Vouchers |
| 811                  | Telecom Invoice                                                                 |
| 821                  | Financial Information Reporting                                                 |
| 841                  | Specifications/Technical Information                                            |
| 856 GFP              | Property Transfer Document                                                      |
| 856 Pack/RFID Update | Receiving Report Update – Pack/RFID<br>Information                              |
| 856 RRR              | Reparables Receiving Report                                                     |

### Table 4-1: EDI Transactions Sets Imported Within WAWF

| 856                                | Receiving Report                                                               |
|------------------------------------|--------------------------------------------------------------------------------|
| 857                                | COMBOs (Invoice/Receiving Report)                                              |
| 857 RCOMBO                         | Reparables COMBO (Invoice/Receiving Report)                                    |
| 861 Navy                           | Receiving Advice/Acceptance Certificate                                        |
|                                    | From Navy ERP/ILSMIS                                                           |
| 861 UDF – Std. External Acceptance | Standard External Acceptance – Inbound to WAWF.                                |
| 861                                | Receiving Advice/Acceptance Certificate                                        |
|                                    | From Distribution Standards System (DSS) of the Defense Logistics Agency (DLA) |

## 5.1.2 XML Files

The inbound acknowledgement data via the 824 EDI Transaction Set – (Application Advice) from DFAS (Defense Finance and Accounting Service) or the Services/Agencies Accounting Systems basically provides the acknowledgement data via an EDI format to GEX, which is then converted to an Extensible Markup Language (XML) format to deliver inbound to WAWF. Once these files have been submitted to WAWF, the information provided will be used to either update the document status or set the flag to release the payment files to the appropriate Entitlement System. Either way, once the inbound XML data is received by WAWF, an e-mail is sent to the Initiator. Once the initial Entitlement System 824 is processed successfully, all other 824s will be ignored.

The following table contains a list of the XML Files imported within WAWF:

| EDI Transaction Set                | Functionality                                             |
|------------------------------------|-----------------------------------------------------------|
| 824 Navy Reject XML PIEE ACK       | Navy Rejection Acknowledgment                             |
| 824 Navy XML PIEE ACK              | Acknowledgment - Navy Acknowledgment for 810V             |
| 824 NSI XML PIEE ACK               | Navy Shipbuilding Invoice Acknowledgment                  |
| 824 XML Accounting System PIEE ACK | Services/Agencies Accounting System                       |
| 824 XML PIEE ACK                   | Acknowledgement Received from DFAS<br>Entitlement Systems |
| MyInvoice XML PIEE ACK             | Information provided from the mylnvoice System            |

## 5.2 General Description

The EDI Interface is composed of acknowledgment and extraction programs. The actual executable files for the acknowledgment and extraction programs that encompass the EDI Interface are to reside on the primary Support Server machine located at DECC (Defense

Enterprise Computing Center) in Ogden, Utah. WAWF users must prepare EDI files for submission to WAWF using ANSI X12 EDI Transaction Sets.

## 5.3 Procedure

WAWF users should prepare EDI files for submission to the WAWF application using the guidelines and instructions found in the WAWF EDI Implementation Guides. There are separate guides for each Transaction Set. When the files are ready for submission into WAWF, the files are forwarded to GEX. The files are then placed in the appropriate directory on the DECC Ogden server.

A batch job is executed at regular intervals for the purpose of collecting these files and processing for submission to the WAWF Web-based application. The file processing includes validation and error checking of the document information supplied by the user. The initiator of the file should keep copies of all files submitted in the event that errors are encountered triggering the document to be rejected. Rejected documents should be corrected according to the error message received via e-mail and the user will subsequently resubmit. Once the document has been successfully accepted into the Web-based application, the copied files may be deleted.

The document is then available for processing through the WAWF Web application in the same manner as documents that were originally created using the WAWF Web application. Users may view the document and the current status by checking their appropriate folder. This allows them to perform the work required to process that document by entering data and digitally signing the document. As previously stated, an e-mail message will be generated to the appropriate user during the processing cycle of the document.

# 6 EDI – Electronic Data Interchange Interface (Extract)

## 6.1 Introduction

The objective of the WAWF EDI extract interface is to provide electronic data to external systems programmed to receive information captured within WAWF. These interfaces have been developed to capture specific information within the WAWF Web-based application and pass this information electronically to a system that will use this information to both update their records and provide feedback to WAWF or capture this information for specific business practices. The data captured within WAWF is transmitted to the appropriate EDI receiver location using standard ANSI X12 Transaction Sets.

The following table contains a list of the EDI Transaction Sets extracted from WAWF:

## Table 5-1: EDI Transactions Sets Extracted From WAWF

| EDI Transaction Set                   | Functionality                                                                |
|---------------------------------------|------------------------------------------------------------------------------|
| 810C                                  | Commercial Invoice                                                           |
| 810CV                                 | Cost Voucher                                                                 |
| 810P                                  | Progress Pay Invoice                                                         |
| 810PBP                                | Performance Based Payment & Commercial<br>Item Financing Invoice             |
| 810R                                  | Certified Invoice                                                            |
| 811                                   | Telecom Invoice                                                              |
| 821                                   | Financial Information Reporting                                              |
| 856 ASN NAVY                          | Ship Notice/Manifest                                                         |
|                                       | To Navy ERP/ILSMIS                                                           |
| 856 ASN                               | Ship Notice/Manifest                                                         |
|                                       | To Distribution Standards System (DSS) of the Defense Logistics Agency (DLA) |
| 856 GFP                               | WAWF EDI Implementation Guide                                                |
|                                       | Property Transfer                                                            |
| 856 PSN                               | WAWF EDI Implementation Guide                                                |
|                                       | Property System Notification                                                 |
| 856                                   | Ship Notice/Manifest                                                         |
| 861                                   | Receiving Advice/Acceptance Certificate                                      |
| 861 UDF – Std. Accept/Approve Extract | Standard Acceptance and Approval                                             |
| 810 UDF – Std. Cost Voucher Extract   | Cost Voucher                                                                 |
| 810 UDF – Std. Invoice Extract        | Commercial Invoice                                                           |
| 810 UDF – Std. PBP Extract            | Performance Based Payment & Commercial Item Financing Invoice                |
| 810 UDF – Std. Progress Pay Extract   | Progress Pay Invoice                                                         |
| 856 UDF – Std. Shipment Extract       | Standard Shipment                                                            |
| 810C_2N1                              | Consolidated 2n1 and Construction Invoice<br>Extract                         |

## 6.2 General Description

The EDI Interface is composed of acknowledgment and extraction programs. The actual executable files for the acknowledgment and extraction programs that encompass the EDI Interface are to reside on the primary Support Server machine located at DECC in Ogden, Utah. For processing the EDI output files from the extraction program, all Transaction Set files are placed within the designated export directory set up by the system administrator.

## 6.3 Procedure

The WAWF application captures the information relating to a specific document within WAWF. Once the data has been captured in the specified database, the system will extract the information for EDI transmission. Document extraction is based on the particular type of document and processing requirements. On a periodic basis, the EDI extraction program polls the database and extracts the data that has been identified for conversion to EDI standards and transmission to specified government system. The data is captured in a UDF format and moved to the designated directory. GEX maintains a channel to poll the designated directory and retrieves all files within it. GEX than converts the UDF data submitted by WAWF to the ANSI X12 Transaction Sets. These X12 transactions are transmitted by the GEX system to a designated receiving activity.

# 7 Withdrawal from WAWF EDI Filing

Contractors/Vendors who no longer wish to use this process must notify the Customer Service Center Help Desk via e-mail, by entering WITHDRAWAL FROM WAWF as the subject line.

## 8 Network Information & Communications Protocols

Contractors/Vendors must submit their EDI files to GEX using a Value Added Network (VAN).

## 9 Communication Times

WAWF will process transactions received via EDI periodically throughout the day. The time may be subject to change. Please contact the Customer Service Center Help Desk with questions if necessary.

Contact information (telephone and e-mail) for the Help Desk is available at:

https://piee.eb.mil

# 10 Acknowledgments

<u>Functional Acknowledgments</u> – GEX has the capability to generate and send a 997 functional acknowledgment EDI transaction set to the originator of the transmission. See instructions for element ISA14 to receive 997 functional acknowledgements. NOTE: 997s cannot be regenerated or re-transmitted from GEX after initial creation. If the Contractor/Vendor requests a 997 and one is not received, the Contractor/Vendor should access the WAWF web application or the Contractor/Vendor email to confirm the import of an EDI document.

# 11 E-mail Notifications

E-mail notifications are generated after the WAWF upload process. The Subject line of e-mail from WAWF concerning EDI submissions will have the entry of "WAWF Import: x Successful Import(s), x Failed Import(s)." The e-mail message will notify the Vendor of the following:

• Transactions accepted as submitted.

• Transactions accepted with modified data (submitted data did not meet WAWF requirements but did not cause a rejection and/or some information was defaulted or retrieved by WAWF upon import).

• Transactions that did not meet WAWF requirements and were rejected.

WAWF has the capability to receive one or multiple transactions per file.

## **12** Erroneous Transactions

This section of the guide addresses errors. The simplest form of an erroneous transaction is a syntax error. A syntax error is a specific failure to conform to the basic structure of any known transaction set definition.

If an error is found in WAWF, the Contractor/Vendor will receive an e-mail message notifying them of the error. There are two places where errors can be detected:

1. GEX – does syntax checking and could issue a 997

2. WAWF – validates business data against WAWF required constructs and will send an import notification (via e-mail) if GEX validation is successful.

Contact information (telephone and e-mail) for the Help Desk is available at:

https://piee.eb.mil

## 13 Sending attachment files to WAWF

Vendors may submit attachment files related to an EDI transaction in various ways.

#### 13.1 Sending attachment files to WAWF via EDI

Vendors should only use the 841 EDI Transaction Set to send attachments to WAWF via EDI. Multiple attachments may be sent in a single transaction set.

Vendors should not use the 841 EDI Transaction Set for anything other than sending attachments to WAWF.

Enveloping instructions for attachment data should only contain one document (i.e. one Transaction Set) transmitted with one 841 in an ISA/IEA. Example: only one shipment or finance document with its associated attachment(s) may be sent per interchange

Example:

ISA GS^IN ST^810 <810 segments here> SE GE GS^SP ST^841 <841 segments here> SE GE IEA

#### 13.2 Sending attachment files to WAWF via FTP

Vendors may submit attachments that are related to an EDI document via FTP for some EDI transaction types. For more details about submitting attachments related to EDI transactions via FTP, see the WAWF Vendor Guide applicable to each EDI transaction type.

When attachments are included with documents submitted via SFTP, if document submission fails in WAWF, the attachment must be resubmitted at the same time the document is resubmitted.

When submitting an attachment for a document, you must submit the attachments first, then the document file(s). Each attachment may only be used for a single document. A single attachment may not be used for multiple documents. If this is necessary, then submit the attachment with a unique name for each document.

A single attachment file may not exceed 5 megabytes. Multiple attachment files may be submitted.

## 13.3 Sending CDRL attachment files to WAWF

CDRL attachments may only be submitted at the Line Item level of a transaction in association with an ELIN. CDRL attachments are not allowed for One Pay or EBS pay systems and may not be allowed for all transaction types. All CDRL information, including attachment file name (with file type) and System UID, must be submitted within the ELIN construct, not at the document level. For more details about submitting CDRL attachments, see the WAWF Vendor Guide applicable to each EDI transaction type.

## 14 Attachments to This EDI Guide

- 1. <u>Unit of Measure Table</u> Word document that lists the Unit of Measure Codes. Please refer to this list to review the DoD/ANSI X12 description and send ANSI X12 codes for EDI transmissions. File name: Unit\_of\_Measure.doc
- 2. <u>WAWF Data Element/Segment Cross Reference Documents</u> Word document that details in table format the usage of Segments and Data Elements arrayed in Transaction Set Order.

#### **Commercial Invoice**

Word document, File name: 810C\_WAWF\_4010\_EDI\_Detail.doc

#### **Misc Pay Invoice**

Word document, File name: 810C\_MiscPay\_WAWF\_4010\_EDI\_Detail.doc

#### Navy Shipbuilding Invoice

Word Document, File name: 810C\_NSI\_WAWF\_4010\_EDI\_Detail.doc

### **Cost Voucher**

Word document, File name: 810CV\_WAWF\_4010\_EDI\_Detail.doc

#### Grant and Cooperative Agreement

Word document, File name: 810V Grants WAWF 4010 EDI Detail

#### **Progress Payment**

Word document, File name: 810P\_WAWF\_4010\_EDI\_Detail.doc

#### Performance Based Payments/Commercial Item Financing Word document, File name: 810PBP\_WAWF\_4010\_EDI\_Detail.doc

**Consolidated Service Invoice/Statement (Telecom)** Word document, File name: 811\_WAWF\_4010\_EDI\_Detail.doc

### **Receiving Report**

Word document, File name: 856\_WAWF\_4010\_EDI\_Detail.doc

#### **Receiving Report for Pack Update**

Word document, File name: 856\_Pack\_Update\_WAWF\_4010\_EDI\_Detail.doc

#### **Government Furnished Property**

Word document, File name: 856\_GFP\_WAWF\_4010\_EDI\_Detail.doc

#### **Reparables Receiving Report**

Word document, File name: 856\_RRR\_WAWF\_4010\_EDI\_Detail.doc

## COMBO

Word document, File name: 857\_WAWF\_4010\_EDI\_Detail.doc

#### **Reparables COMBO**

Word document, File name: 857\_RCOMBO\_WAWF\_4010\_EDI\_Detail.doc

## Specifications/Technical Information (attachments via EDI)

Word document, File name: 841\_WAWF\_4010\_EDI\_Detail.doc Word document, File name: 841 Related BIN Segment Instructions

3. <u>Certificate of Conformance (CoC)</u> - Word document stating that when Vendors submit receiving reports via EDI, contractors will execute Certificate of Conformance (COC) by including the appropriate indicator in the transaction rather than through the inclusion or attachment of the text of the certificate. File Name: COC.doc

- 4. <u>Construction Certificate</u> Word document Construction Certification. File Name: CICON.Cert.doc
- 5. <u>Performance Based Payment Certificate</u> Word document Performance Based Payment Certification. File name: PBP\_Cert.doc
- 6. <u>Mode of Shipment</u> Codes– Word document that lists the Mode of Shipment codes. File name: Mode\_of\_Shipment.doc

## 15 Associations

The complete list of EDI transaction sets can be found in the ANSI ASC X12 – Electronic Data Interchange X12 Standards, Version 4010. This information is available from:

Data Interchange Standards Association, Inc. (DISA)

http://www.disa.org

The Federal/DOD Implementation Conventions for ANSI X.12 may be obtained from:

http://www.defenselink.mil/bta/fedebiz/index.shtml

## 16 ISA/GS Enveloping Instructions

An example of interchange enveloping information is provided in the following tables. Detailed instructions may be found at this link:

http://www.defenselink.mil/bta/FedeBiz/private/edit/document/guidelines/part10/Part 10 00403 0.pdf

Field Types included within the interchange table include:

- Nv Numeric Field where v = number of decimal positions, decimal is implied (i.e. 300 will be read as 3.00)
- **R** Decimal number. If value includes decimal, then WAWF requires decimal point and value be sent: WAWF will NOT imply or assume decimal points. Examples:
  - 300 will be read into WAWF as "300"
  - 3.00 will be read into WAWF as "3"
  - 3.5 will be read into WAWF at "3.5"
- ID Identifier
- AN Alpha/Numeric String
- **DT** Date/Time All date Fields use this format: CCYYMMDD
- **TM** All time Fields use this format: HHMMSS

Note: The component element separator (ISA16) as well as the sub-element separator and segment terminator are prohibited in the transaction data fields.

Note: When submitting transactions for the 810P (GS08 = 004010D810P1), please do not include in the same file as other transaction types. 810Ps must be submitted in a separate transaction containing only other 810Ps.

| Data<br>Elem.<br># | X12 Name                                   | Format<br>Min/Max | Req. Des | Entry/Implementation Note                                                                                                    | Туре |
|--------------------|--------------------------------------------|-------------------|----------|----------------------------------------------------------------------------------------------------|------|
| ISA01              | Authorization Information                  | 2/2               | М        | 00 – No Authorization Information<br>Present                                                                                                | ID   |
| ISA02              | Authorization Information                  | 10/10             | М        | Blanks                                                                                                    | AN   |
| ISA03              | Security Information<br>Qualifier          | 2/2               | М        | 00 – No Security Information<br>Present                                                                                                    | ID   |
| ISA04              | Security Information                       | 10/10             | М        | Blanks                                                                                                    | AN   |
| ISA05              | Interchange ID Qualifier                   | 2/2               | М        | As instructed by VAN                                                                                                    | ID   |
| ISA06              | Interchange Sender's ID                    | 15/15             | М        | EDI Identifier – Assigned by VAN                                                                                                    | AN   |
| ISA07              | Interchange ID Qualifier                   | 2/2               | М        | ZZ                                                                                                    | ID   |
| ISA08              | Interchange Receiver's<br>ID               | 15/15             | М        | DMCCOLUMBUS or DMCOGDEN<br>(Contact VAN to find out which.<br>Entry is dependent on the<br>selected VAN and its primary GEX<br>connection.) | AN   |
| ISA09              | Interchange Date                           | 6/6               | М        | Assigned by the Translation<br>Software                                                                                                    | DT   |
| ISA10              | Interchange Time                           | 4/4               | М        | Assigned by the Translation<br>Software                                                                                                    | ΤM   |
| ISA11              | Interchange Control<br>Standard Identifier | 1/1               | М        | U – US community of ASC X12                                                                                                    | ID   |
| ISA12              | Interchange Control<br>Version             | 5/5               | М        | Assigned by the Translation<br>Software                                                                                                    | ID   |
| ISA13              | Interchange Control<br>Number              | 9/9               | М        | Assigned by the Translation<br>Software                                                                                                    | N0   |
| ISA14              | Acknowledgement<br>Requested               | 1/1               | М        | 0 – No Acknowledgment<br>Requested<br>1 – Interchange Acknowledgment                                                                        | ID   |
| ISA15              | Test Indicator                             | 1/1               | М        | Requested<br>T – Test Data<br>P – Production Data                                                                                           | ID   |

| ISA16 | Component Element<br>Separator | 1/1 | М | As established within senders<br>Translation Software | AN |
|-------|--------------------------------|-----|---|-------------------------------------------------------|----|
|       |                                |     |   |                                                       |    |

| Data<br>Elem. # | X12 Name                       | Format<br>Min/Max | Req.<br>Des | Entry/Implementation Note                                                                                                    | Туре |
|-----------------|--------------------------------|-------------------|-------------|----------------------------------------------------------------------------------------------------|------|
| GS01            | Functional ID Code             | 2/2               | М           | IN – Invoice Information (810s)                                                                                                    | ID   |
|                 |                                |                   |             | SH – Ship Notice Manifest (856)                                                                                                    |      |
|                 |                                |                   |             | BS – Shipment & Billing Notice (857)                                                                                                    |      |
|                 |                                |                   |             | RC – Receipt Notice and<br>Acceptance (861)                                                                                                    |      |
|                 |                                |                   |             | SP – Specifications/Technical<br>Information (841)                                                                                                 |      |
|                 |                                |                   |             | CI – Consolidated Invoice (811)                                                                                                    |      |
|                 |                                |                   |             | MD – Department of Defense<br>Inventory Management (527)                                                                                           |      |
| GS02            | Application Sender's<br>Code   | 2/15              | М           | Determined by Contractor and VAN<br>(i.e. Cage Code)                                                                                               | AN   |
| GS03            | Application Receiver's<br>Code | 2/15              | М           | ANSI allows 2/15, yet for WAWF, a<br>Contractor/Vendor must use one of<br>the following values.<br>WAWF01 – Wide Area Work Flow<br>for Production. | AN   |
|                 |                                |                   |             | WAWF02 – Wide Area Work Flow<br>For Testing.                                                                                                    |      |
|                 |                                |                   |             | WAWF05 – Wide Area Work Flow<br>for 4010 for Testing. (DSS-LOG)                                                                                    |      |
|                 |                                |                   |             | WAWF06 – Wide Area Work Flow<br>for 4010 for Production. (DSS-LOG)                                                                                 |      |
|                 |                                |                   |             | WAWF07 – Wide Area Work Flow<br>for 4010 for Testing (MISC PAY)                                                                                    |      |
|                 |                                |                   |             | WAWF08 – Wide Area Work Flow<br>4010 for Production (MISC PAY)                                                                                     |      |
|                 |                                |                   |             | WAWF09 – Wide Area Work Flow<br>for 4010 for Testing (GFP)                                                                                         |      |
|                 |                                |                   |             | WAWF10 – Wide Area Work Flow<br>4010 for Production (GFP)                                                                                          |      |
|                 |                                |                   |             | WAWF11 – Wide Area Work Flow<br>4010 for Testing (Standard<br>Transactions)                                                                        |      |
|                 |                                |                   |             | WAWF12 – Wide Area Work Flow<br>4010 for Production (Standard<br>Transactions)                                                                     |      |
| GS04            | Group Date                     | 8/8               | М           | Assigned by Translation Software                                                                                                    | DT   |
| GS05            | Group Time                     | 4/8               | М           | Assigned by Translation Software                                                                                                    | TM   |

| GS06 | Group Control Number           | 1/9  | М | Assigned by Translation Software                                                      | N0 |
|------|--------------------------------|------|---|---------------------------------------------------------------------------------------|----|
| GS07 | Responsible Agency<br>Code     | 1/2  | М | X – Accredited Standards<br>Committee X12                                             | ID |
| GS08 | Version/Release/Industry<br>ID | 1/12 | М | <b>4010 Filers:</b> Enter appropriate version of the transaction set being submitted. | AN |
|      |                                |      |   | (12 characters in bold below).                                                        |    |
|      |                                |      |   | 810C: 004010D810C1<br>2 December 2003                                                 |    |
|      |                                |      |   | 810V: 004010D810V2<br>16 January 2004                                                 |    |
|      |                                |      |   | 810P: 004010D810P1<br>25 November 2003                                                |    |
|      |                                |      |   | 811: 004010D811T1<br>22 July 2009                                                     |    |
|      |                                |      |   | 856: 004010F856_3<br>November 01, 2004                                                |    |
|      |                                |      |   | 857: 004010D857_2<br>5 January 2005                                                   |    |
|      |                                |      |   | 841: 004010F841P0<br>3 NOV 2003                                                       |    |
|      |                                |      |   | 527R: 004010F527D5<br>January 07, 2013                                                |    |

| Data<br>Elem. # | X12 Name                             | Format<br>Min/Max | Req. Des | Entry/Implementation Note                                                  | Туре |
|-----------------|--------------------------------------|-------------------|----------|----------------------------------------------------------------------------|------|
| GE01            | Number of Transaction Sets included. | 1/6               | М        | Number of Transaction Sets (ST/SE pairs) included in the Functional Group. | N0   |
| GE02            | Group Control Number                 | 1/9               | М        | Must match GS06                                                            | N0   |

Example:

GE\*1\*42204

| Data<br>Elem. # | X12 Name                                 | Format<br>Min/Max | Req.<br>Des | Entry/Implementation Note                                              | Туре |
|-----------------|------------------------------------------|-------------------|-------------|------------------------------------------------------------------------|------|
| IEA01           | Number of Included<br>Functional Groups. | 1/5               | М           | Number of included functional groups (GS/GE pairs) in the interchange. | N0   |
| IEA02           | Interchange Control<br>Number            | 9/9               | М           | Must match ISA13                                                       | N0   |

Example:

IEA\*2\*000037746

### Standard usage of ISA/IEA and GS/GE pairs in a WAWF EDI transaction:

ISA\*00\* \*00\* \*ZZ\*1NGC1 \*ZZ\*DMCOGDEN \*071112\*1244\*U\*00401\*000037746\*0\*P\*~ GS\*IN\*1NGC1\*WAWF02\*20071112\*1244\*42204\*X\*004010D810C0 ST\*810\*123000004 <body of 810> SE\*22\*123000004 GE\*1\*42204 IEA\*1\*000037746

# Sample of an ISA/GS for sending in a WAWF EDI transaction with attachments (sample shown is an 810 with the corresponding 841):

ISA\*00\* \*00\* \*ZZ\*1NGC1 \*ZZ\*DMCOGDEN \*071112\*1244\*U\*00401\*000037746\*0\*P\*~ GS\*IN\*1NGC1\*WAWF02\*20071112\*1244\*42204\*X\*004010D810C0 ST\*810\*123000004 <body of 810> SE\*22\*123000004 GE\*1\*42204 GS\*SP\*1NGC1\*WAWF02\*20080516\*1244\*33445566\*X\*004010F841P0 ST\*841\*4001 <body of 841> SE\*6\*4001 GE\*1\*33445566 IEA\*2\*000037746

\*See Section 11 regarding sending attachments to WAWF via EDI.